## Примеры электронных документов для интеграторов EDI, ЭДО

- [Легенда:](#page-0-0)
- [Описание объектов.](#page-0-1)
- [Цепочка обмена по ЭДО.](#page-3-0)

## <span id="page-0-0"></span>Легенда:

1. Оператор Торговой системы СМ+ формирует "Заказ поставщику".

2. Торговая система СМ+ автоматически отправляет (здесь и далее используется специальный модуль системы "Почтовый модуль" или "Сервер обмена" входящий в стандартную поставку ПО) его по EDI.

3. Поставщик, реагирует на заказ и высылает «Подтверждение заказа». "Подтверждение заказа" может как полностью повторять "Заказ поставщику" (поставщик везет, то, что просили), так и отличаться от заказа т.е. содержать другую отличающуюся от заказа спецификацию (поставщик везет, то, что есть...)

4. Оператор ознакамливается с требованием, и тут три сценария:

4.1. Соглашается со спецификацией, поскольку не видит расхождений. (на этом этапе СуперМаг Плюс может "промолчать", а может "вернуть" "Подтверждение заказа" не исказив его содержимое, но, в другом статусе. (Например, "Подтверждение заказа" было получено было в статусе - "Принят (1)", а факт ознакомления и подтверждения со стороны заказчика будет - "Закрыт(2)".)

4.2. Отказывает поставщику в поставке. "Подтверждение заказа", остается в том виде, в котором оно пришло от поставщика. Документ не модифицируется. При это оператор в интерфейсе документа нажимает специальную кнопку "Отменить заказ". Система переводит "Заказ поставщику" в заблокированное состояние (статус документа меняется на 0). После чего "Заказ поставщику" пересылается поставщику. Статус документа = 0, будет говорить поставщику, что его «тут не ждут», товар его не нужен, привозить ничего не надо.

4.3. Соглашаемся с поставщиком (с его изменениями). "Подтверждение заказа", остается в том виде, в котором оно пришло от поставщика. Документ не модифицируется. При это оператор в интерфейсе документа нажимает специальную кнопку "Согласовать заказ". Система переводит "Заказ поставщику" в заблокированное состояние (статус документа меняется на 0). И сразу создает новый документ "Заказ поставщику". Оба документа высылаются поставщику. Один отменяет ранее сделанный заказ, другой показывает поставщику, что фактически с его правками мы согласны. Но, т.к. с момента получения "Подтверждения заказа", и формирования нового "Заказа поставщику" может пройти достаточно много времени - оптимально: если поставщик закрепит достигнутые договоренности и вышлет еще раз "Подтверждение заказа".....И у нас опять 3 варианта сценария.....

5. Только после прохождения п.5.1, 5.3. Поставщик должен сформировать "Накладную поставщика", и в основании проставить корректный номер "Заказа поставщику".

6. Товар физически поступит на Торговую точку

7. Оператор сформирует "Приходную накладную", на основании "Заказа поставщику" и "Накладной поставщика". И почтовый модуль автоматически вышлет уведомление о факте поставки, в виде "Приходной накладной ." Спецификация "Приходной накладной" будет содержать реально принятое количество, в независимости от спецификации "Заказа поставщику", "Подтверждения заказа" и "Накладной поставщика". Т.е. в "Приходной накладной" будет зафиксировано реальное, а не бумажное количество.

## <span id="page-0-1"></span>Описание объектов.

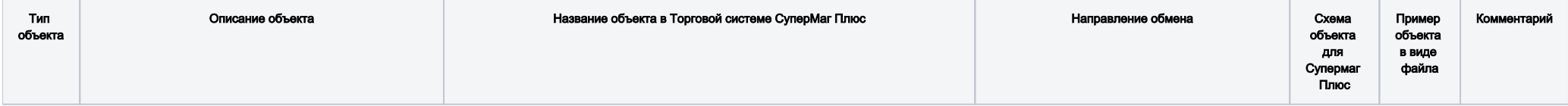

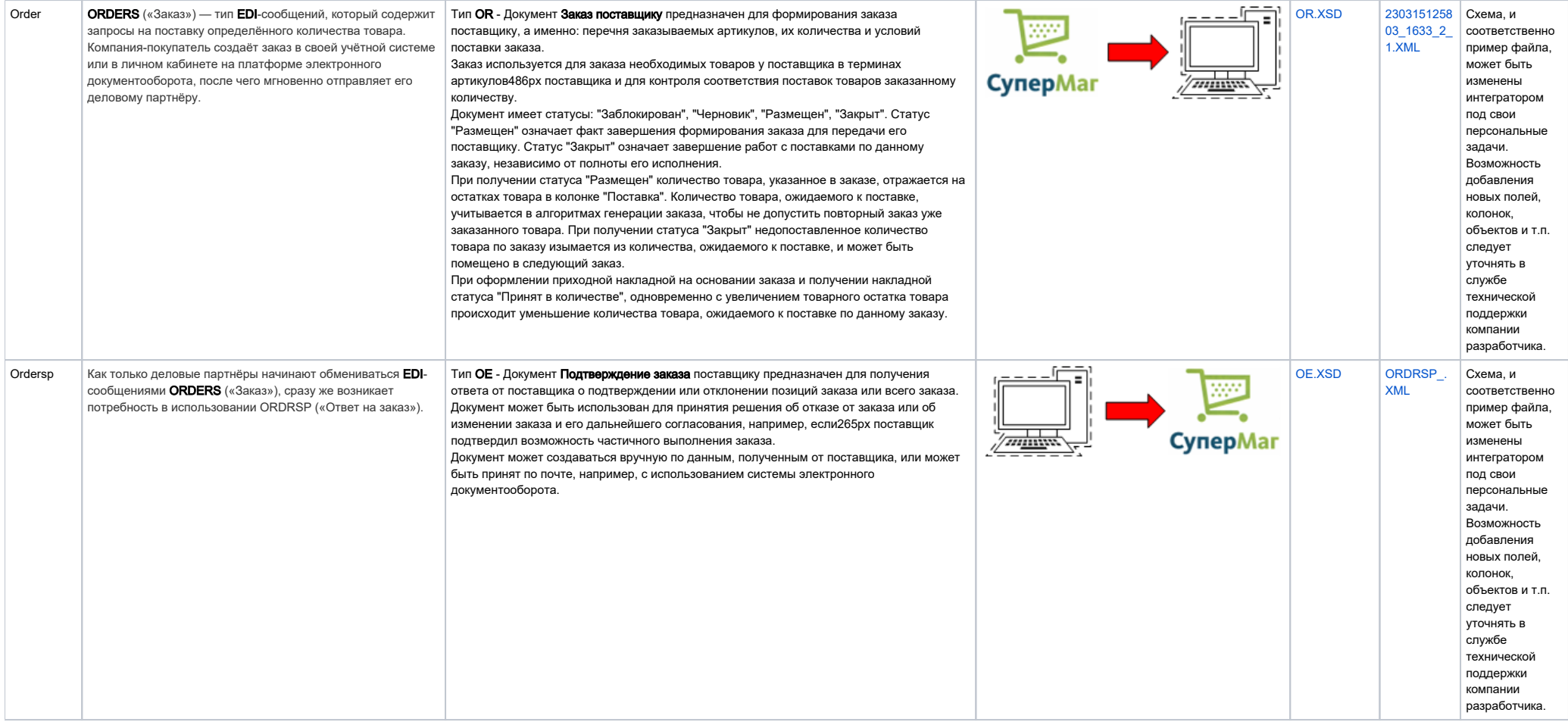

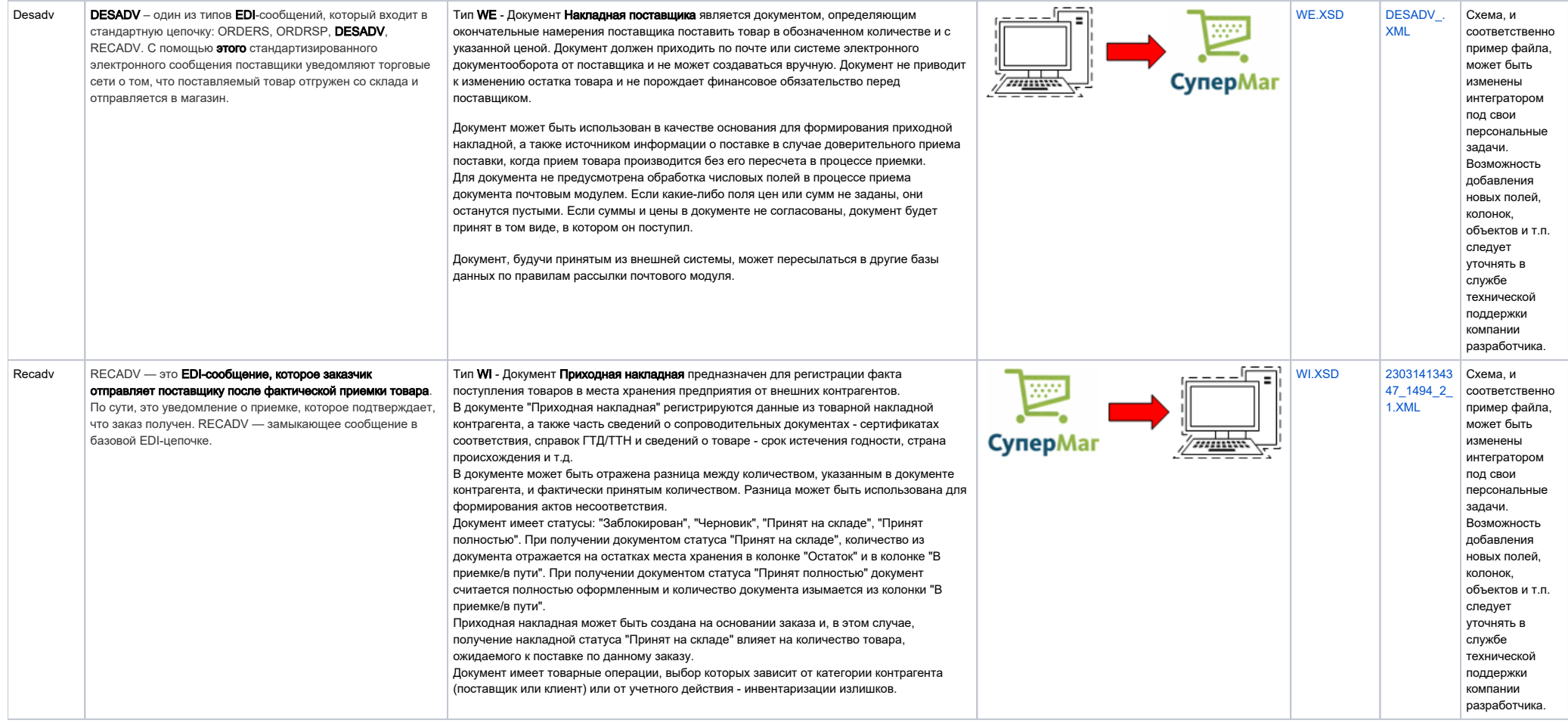

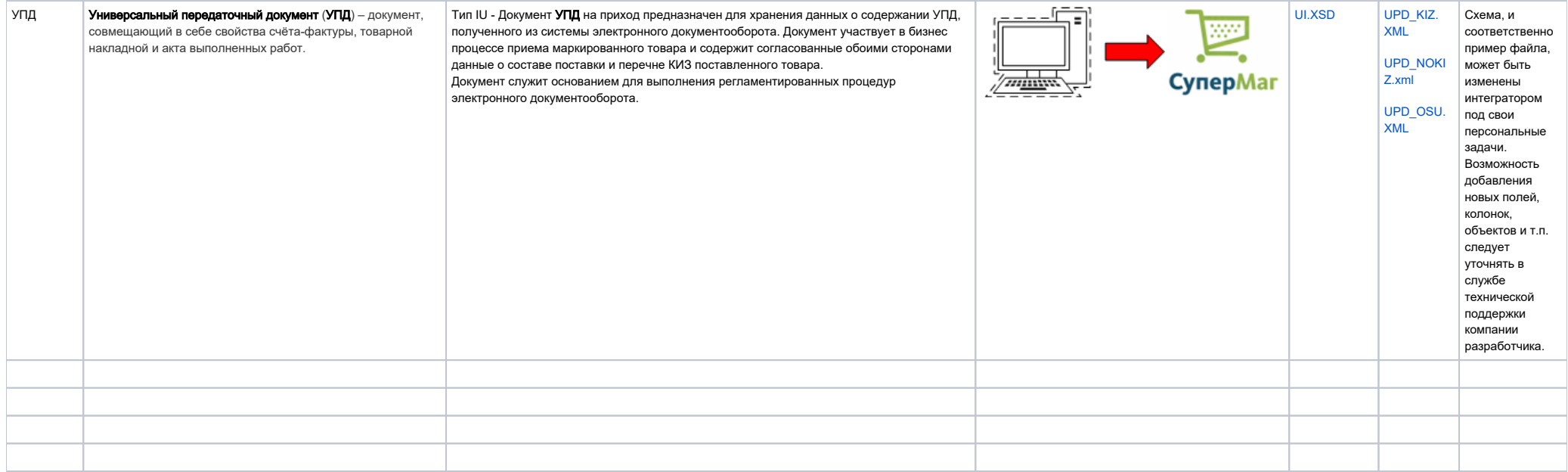

## <span id="page-3-0"></span>Цепочка обмена по ЭДО.

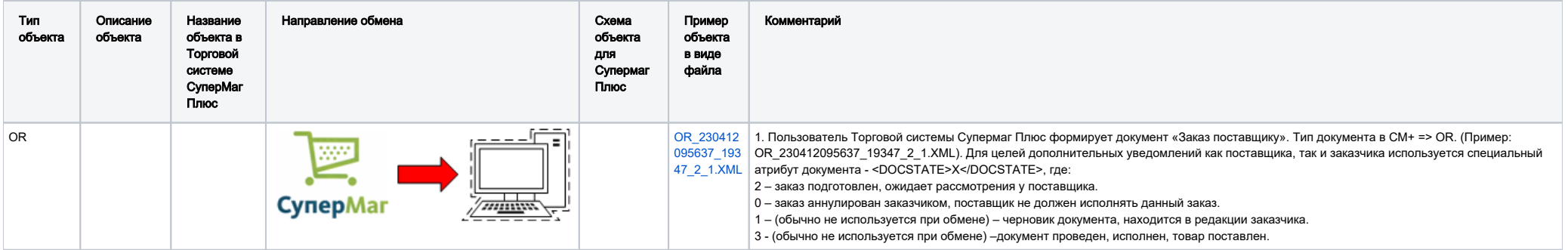

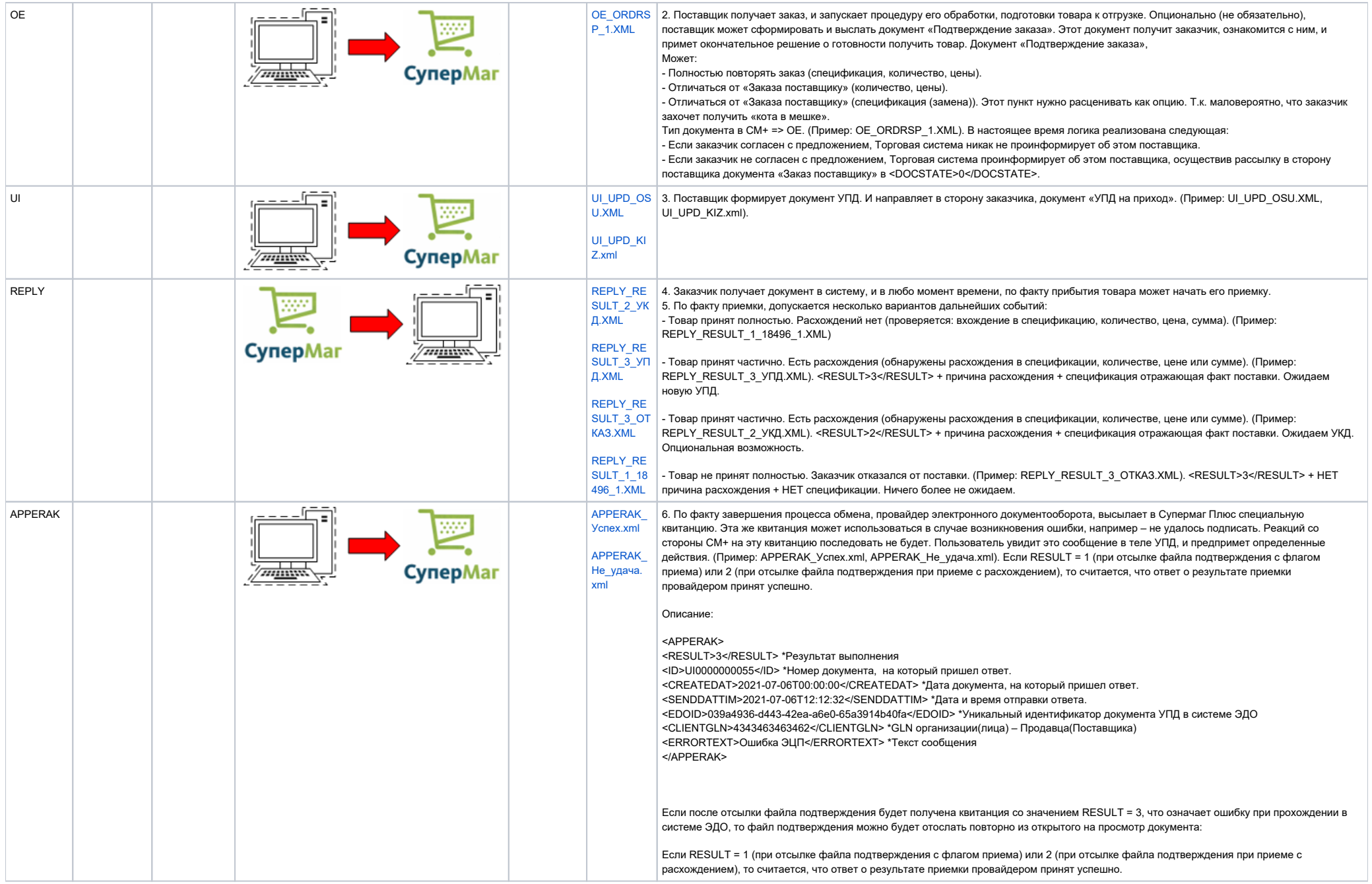